## How to Sign in to Microsoft Word Online

## Go to https://www.office.com/

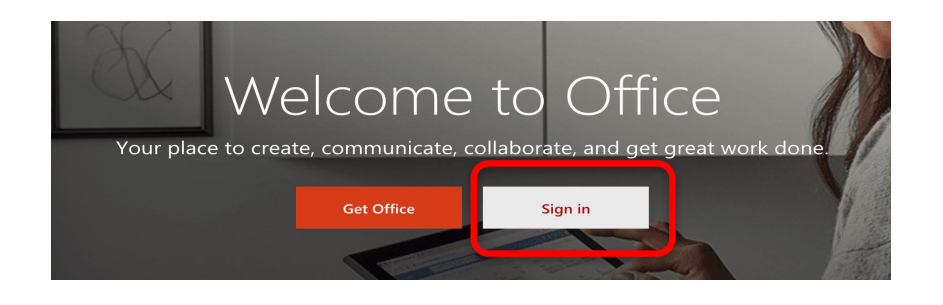

Sign in with your @edu.emsb.qc.ca student account and you will be redirected to the EMSB sign in page to put in your password.

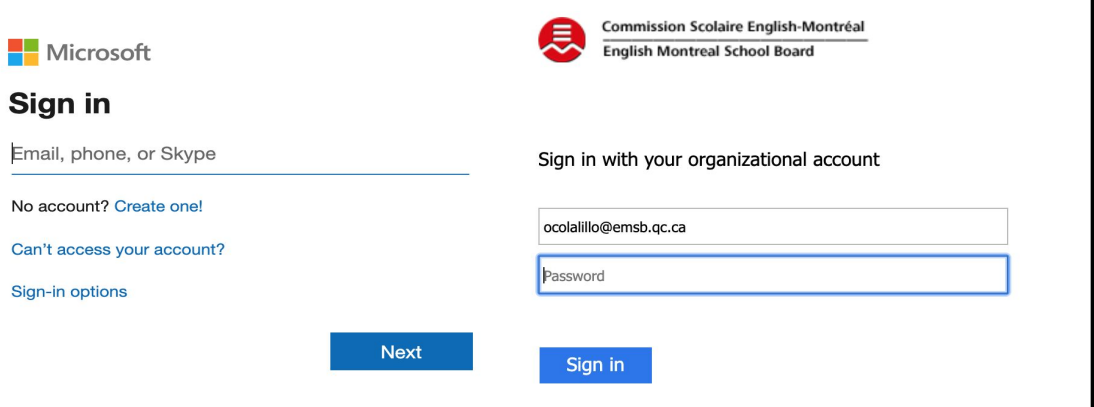

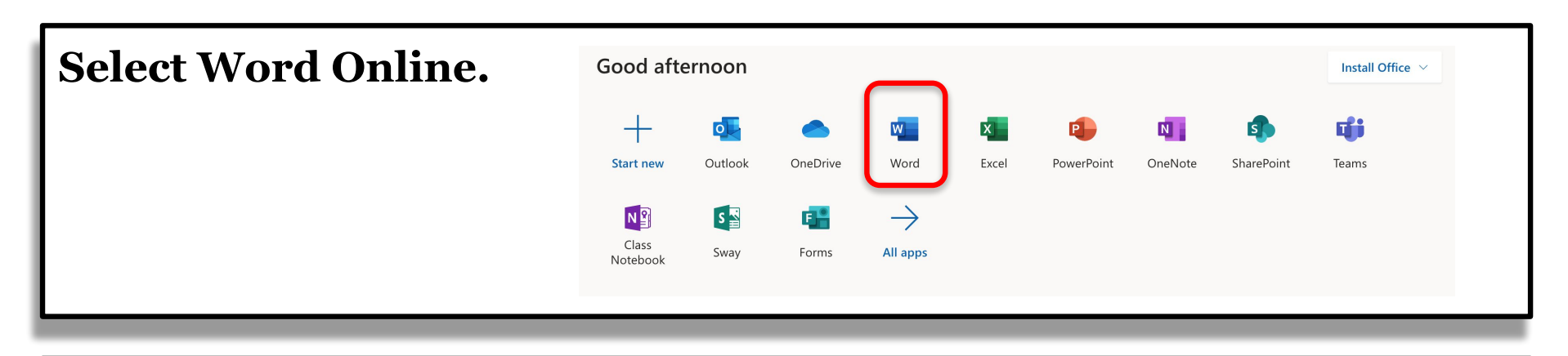

## Select New Blank Document

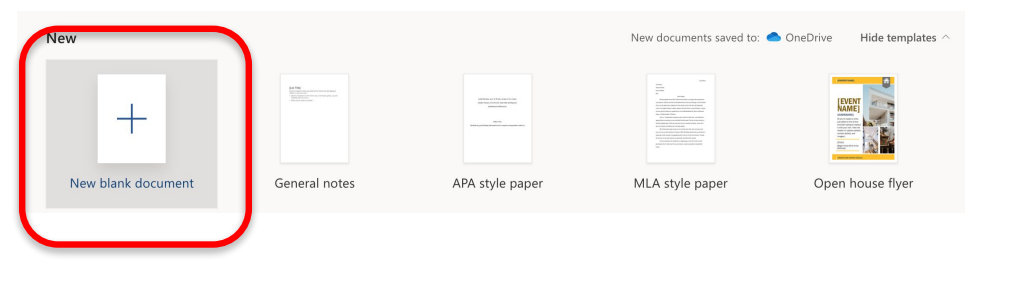